# *-- Instructions for August 11, 2021 WEA Test Participants –*

Thank you for participating in the first-of-its-kind Wireless Emergency Alerts (WEA) live test survey. We appreciate your feedback about how WEA performs in your area, and every piece of information you provide will help our effort. WEA messages provide life-saving information to the public during emergencies, and it is important to know if they are reaching their intended audience. These instructions guide you through the test survey process.

To request materials in accessible formats for people with disabilities (Braille, large print, electronic files, audio format), send an e-mail to: FCC504@fcc.gov or call the Consumer & Governmental Affairs Bureau at 202-418- 0530 (voice).

### *Step 1 – Prior to the August 11 WEA Test*

**Before August 11, please make sure your cell phone is enabled to receive WEA test messages**. You **must opt in** to receive the nationwide WEA test. Instructions on how to enable WEA test messages on both Android operating system phones (such as Samsung) and iPhone operating system phones (Apple iOS) are provided at this link:

[https://www.fcc.gov/sites/default/files/weatest\\_opt-in\\_instructions.pdf](https://www.fcc.gov/sites/default/files/weatest_opt-in_instructions.pdf) 

## *Step 2 – After the August 11 WEA Test Message Is Issued*

The test message is scheduled to be sent on August 11, 2021 at 2:20 pm, East coast time (aka Eastern Daylight Time or EDT). Once you have received the WEA test message, please complete the test survey available here:

### <https://www.fcc.gov/WEAsurveyvolunteer>

**Please complete the survey as soon as possible after you receive the alert**. If you have multiple devices, please complete an individual survey for each device.

**If you haven't received the WEA test alert by the 5:00 PM Eastern time on August 11**, **2021** please complete the survey anyway.

**Please submit your survey results no later than 11:59 Eastern time on August 12, 2021.** Surveys submitted after this time may be disregarded.

The following guide can familiarize you with the online survey in advance of the WEA test and help you complete the survey after the test occurs.

Again, we appreciate your volunteering for this important WEA assessment effort.

### **Guide for Completing the Online Survey**

The questions or information requests you will see in the online survey appear in **bold** below.

**Generally, please answer each question to the best of your ability. Questions marked with \* must be filled in order to submit the survey.** 

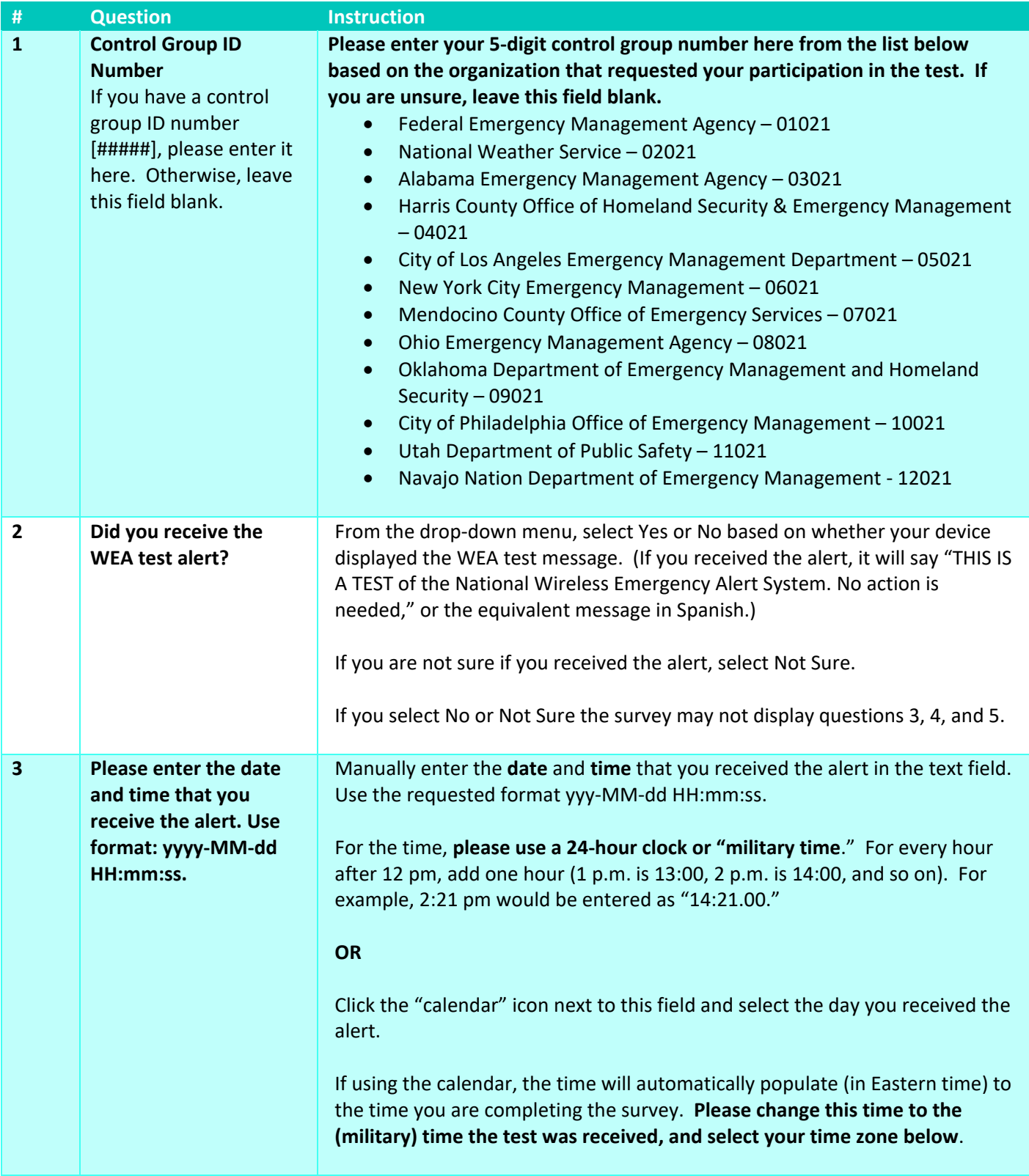

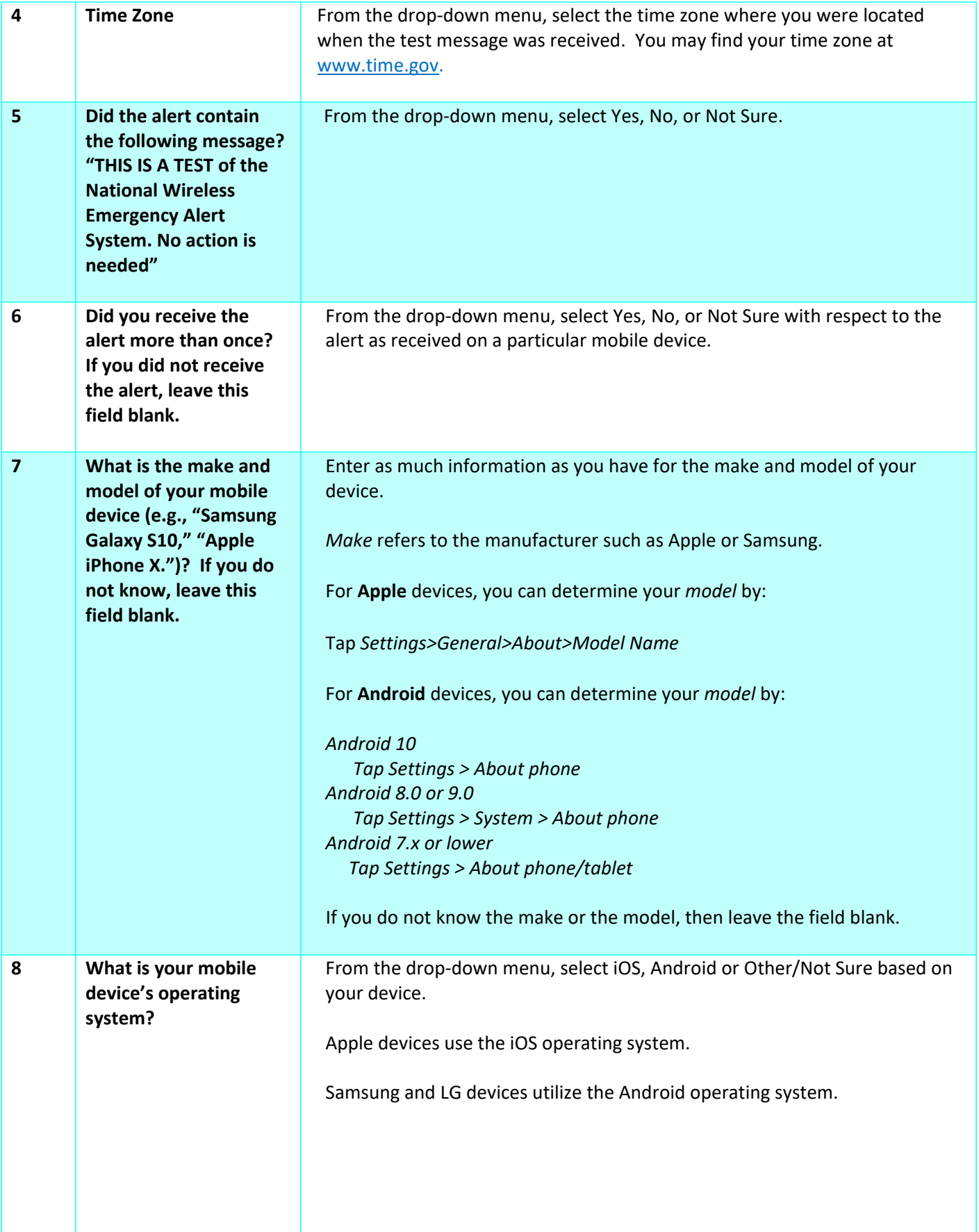

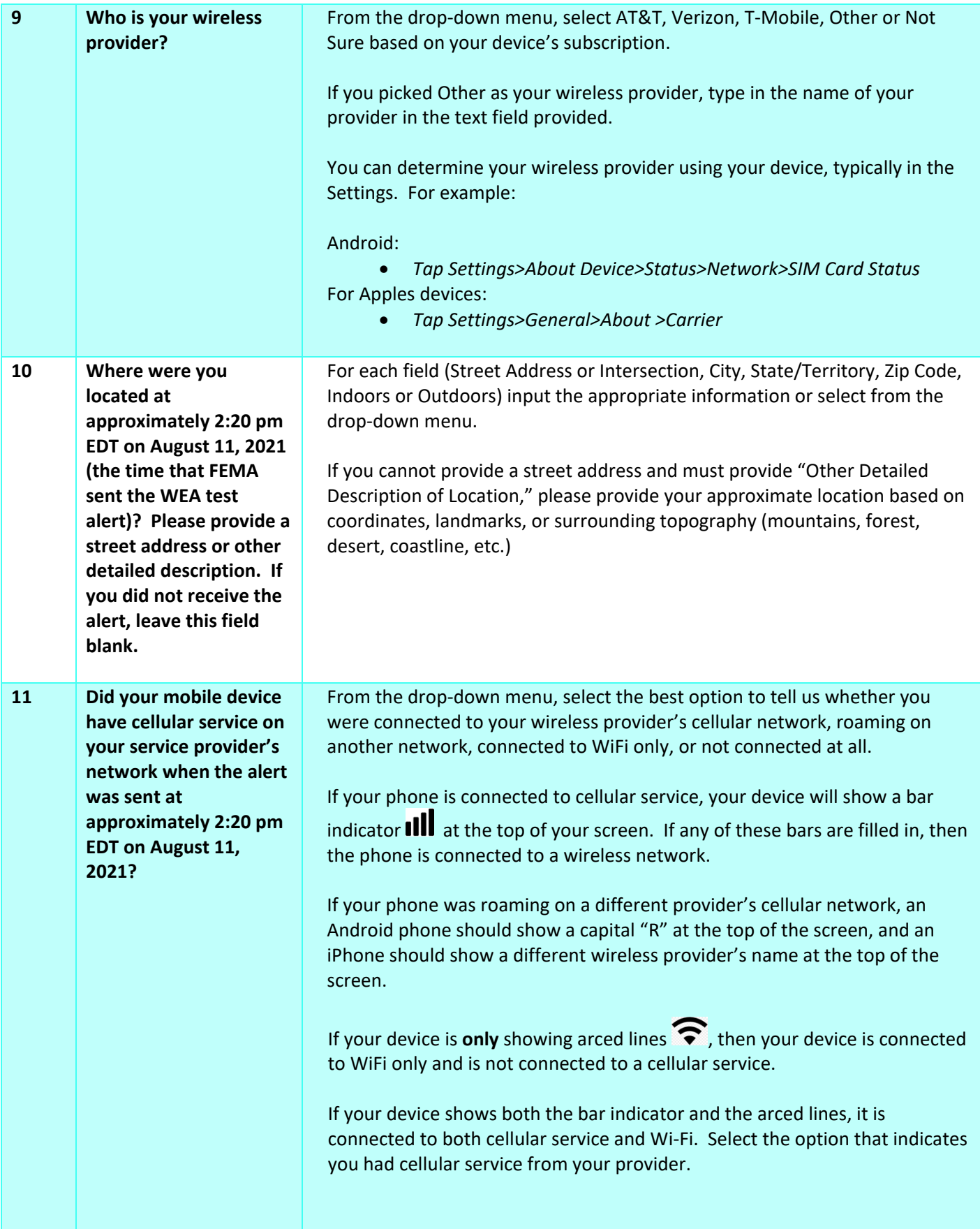

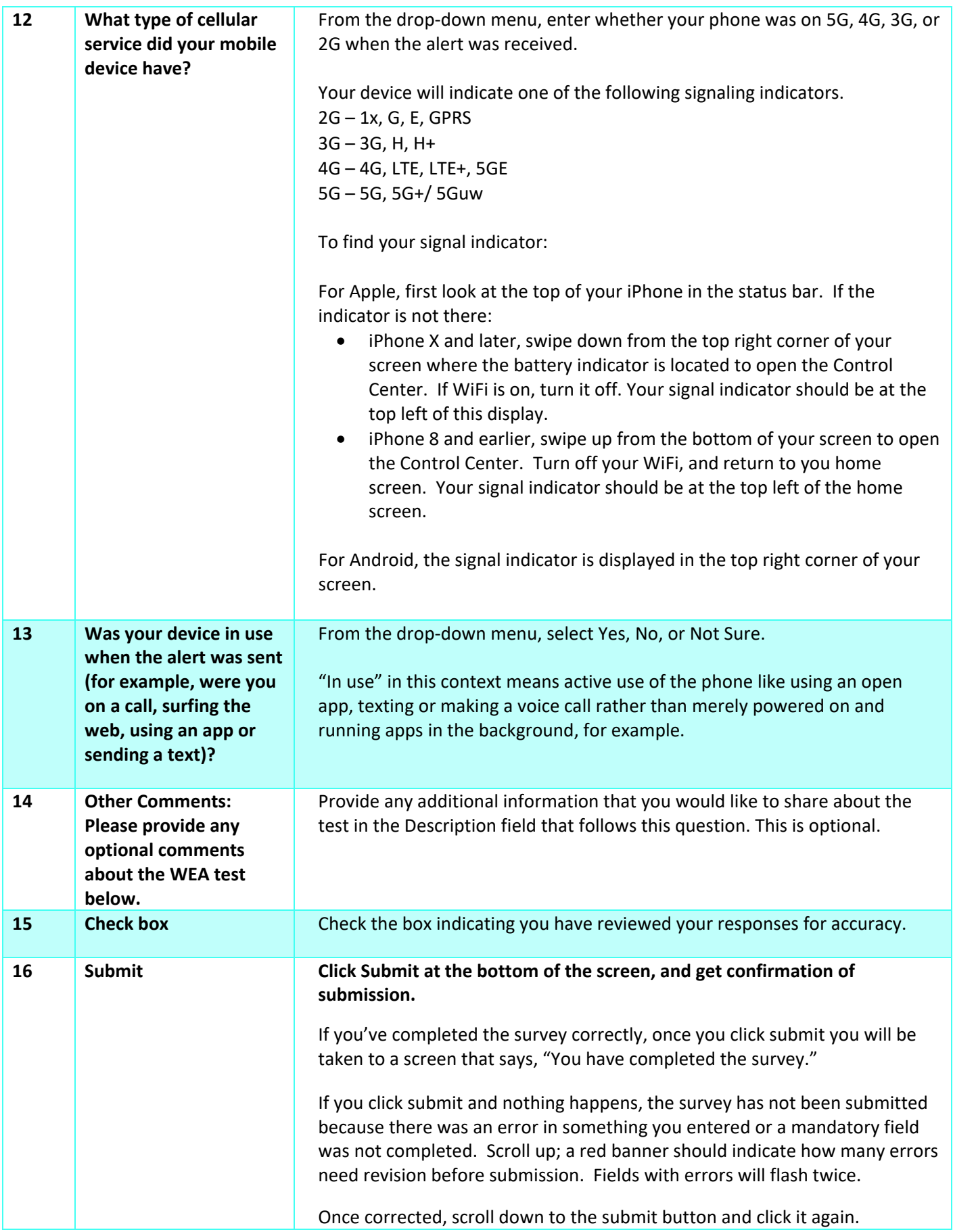